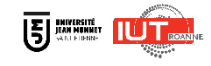

## **TUTORIEL**

CRÉATION EVENEMENT ENTREPRISE

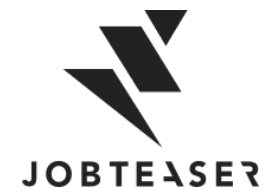

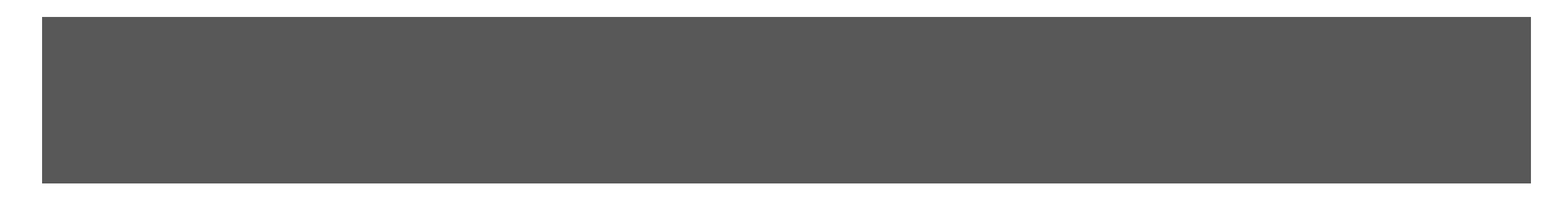

#### QU'EST-CE QUE LE CAREER CENTER

**WWWWWWWWWWWWWWWW**UNE PLATEFORME CARRIÈRE QUI ACCOMPAGNE LES ÉTUDIANTS DANS...

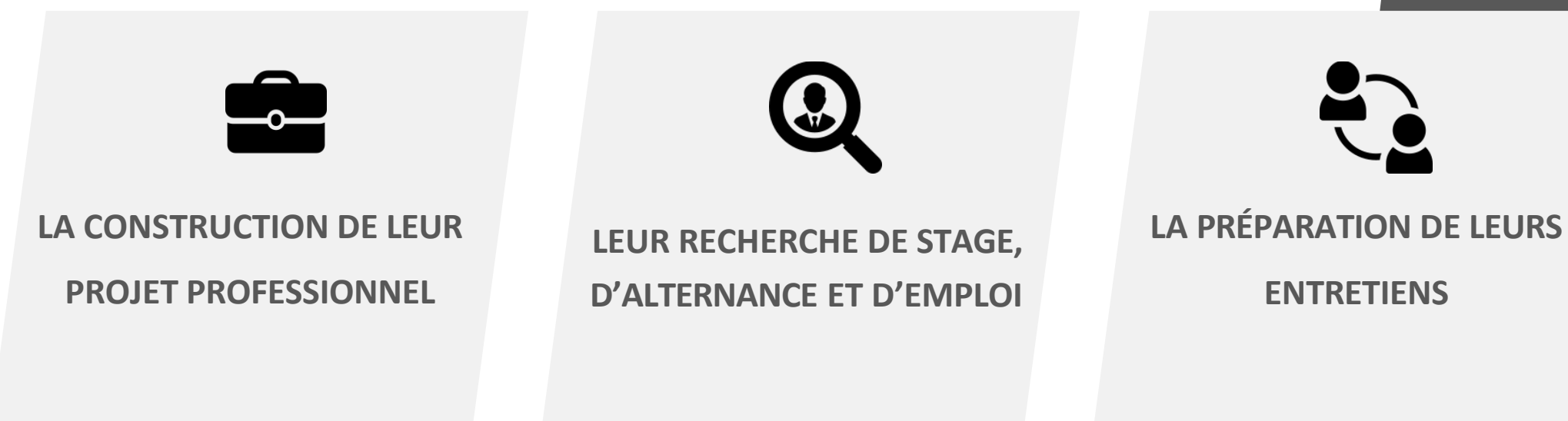

- **Des fiches entreprises**
- **Des vidéos métiers**
- Des événements carrières
- Des offres du réseau JobTeaser
- Des offres exclusives à l'établissement
- **Un module Conseils**
- **Des vidéos de spécialistes du** recrutement

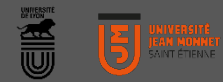

#### ENTREPRISE *MMMMMMMM*

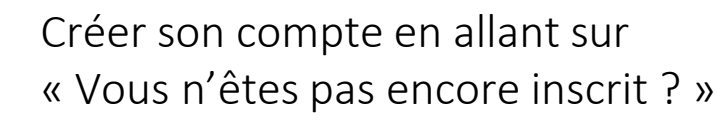

#### **OU**

Entrer son email et mot de passe associé à sa fiche entreprise Si vous avez oublié votre mot de passe, vous pouvez cliquer sur « Retrouver mon mot de passe »

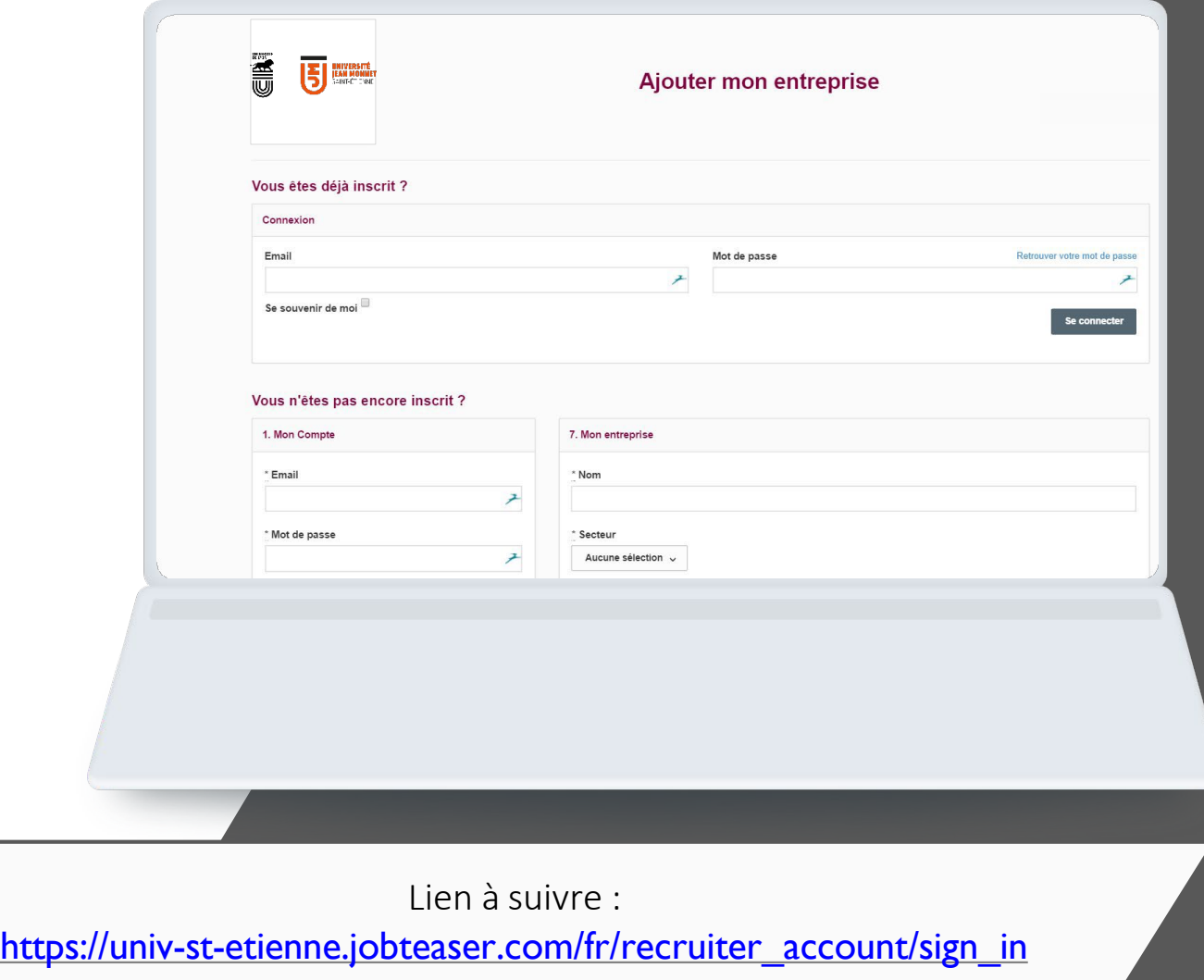

ENTREPRISE

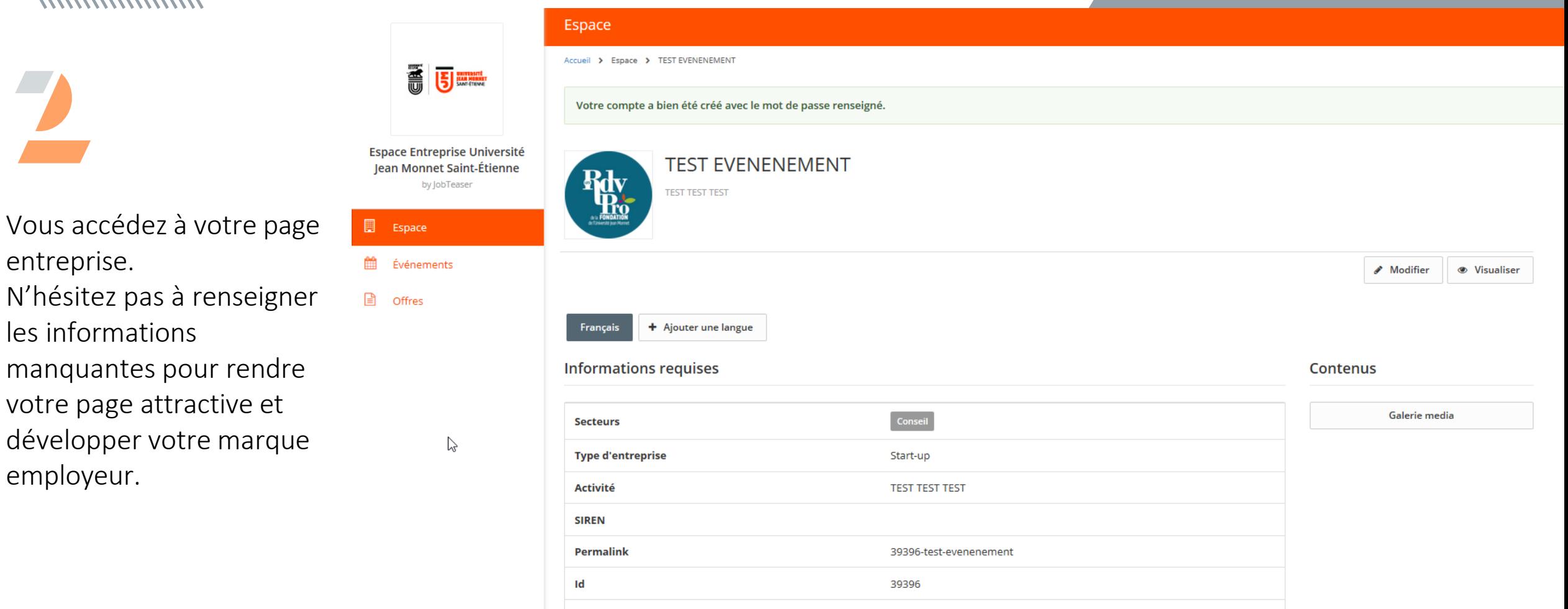

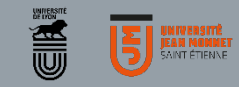

 $\overline{\mathbb{H}}$  Espace

**■** offres

til Événements

### ENTREPRISE

**WWWWWWW** 

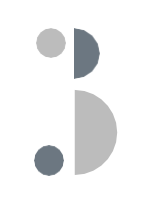

Dans le menu gauche, sélectionner l'onglet « évènements » puis cliquer sur ajouter

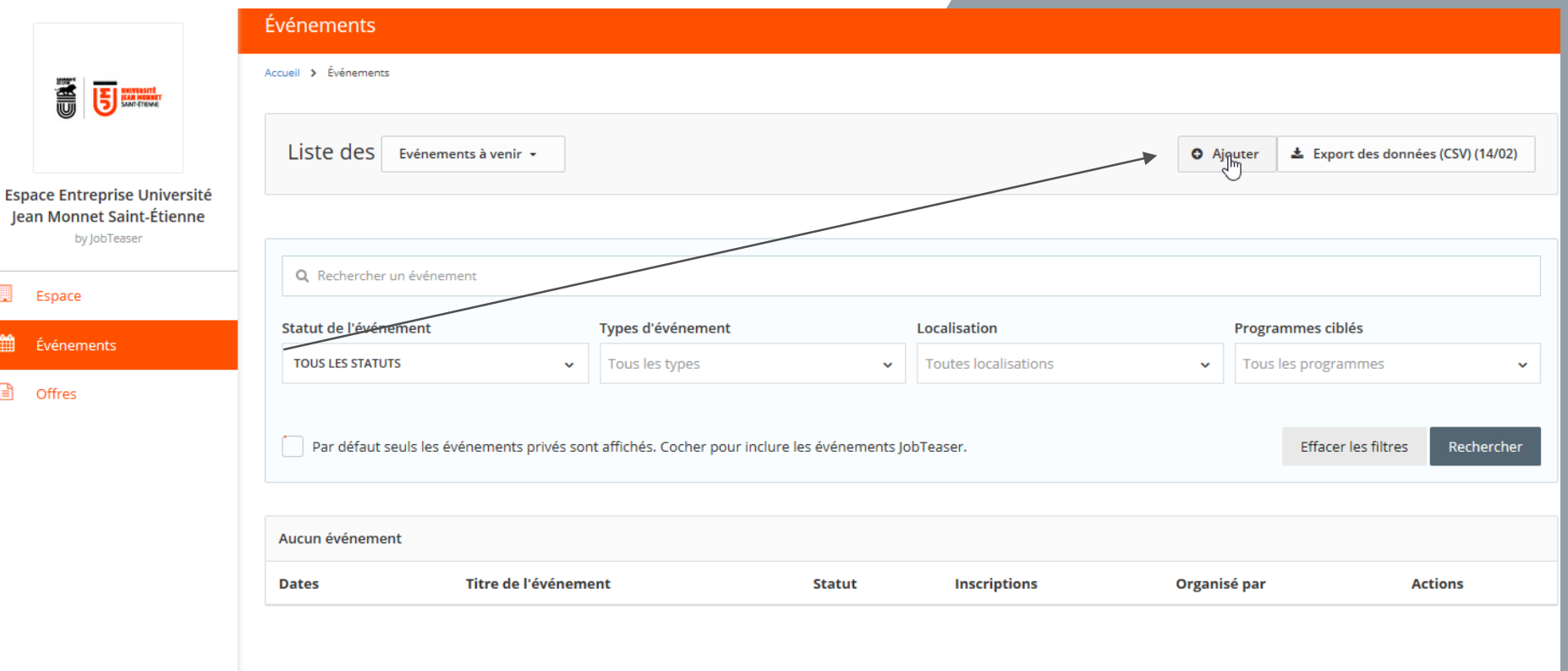

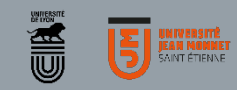

til Événe

### ENTREPRISE

**WWWWWWWW** 

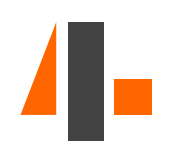

Remplir toutes les informations obligatoires. Vous avez la possibilité de paramétrer les inscriptions (étape 2) et de cibler les fonctions(étape3)

Cliquer sur « Créer l'évènement »

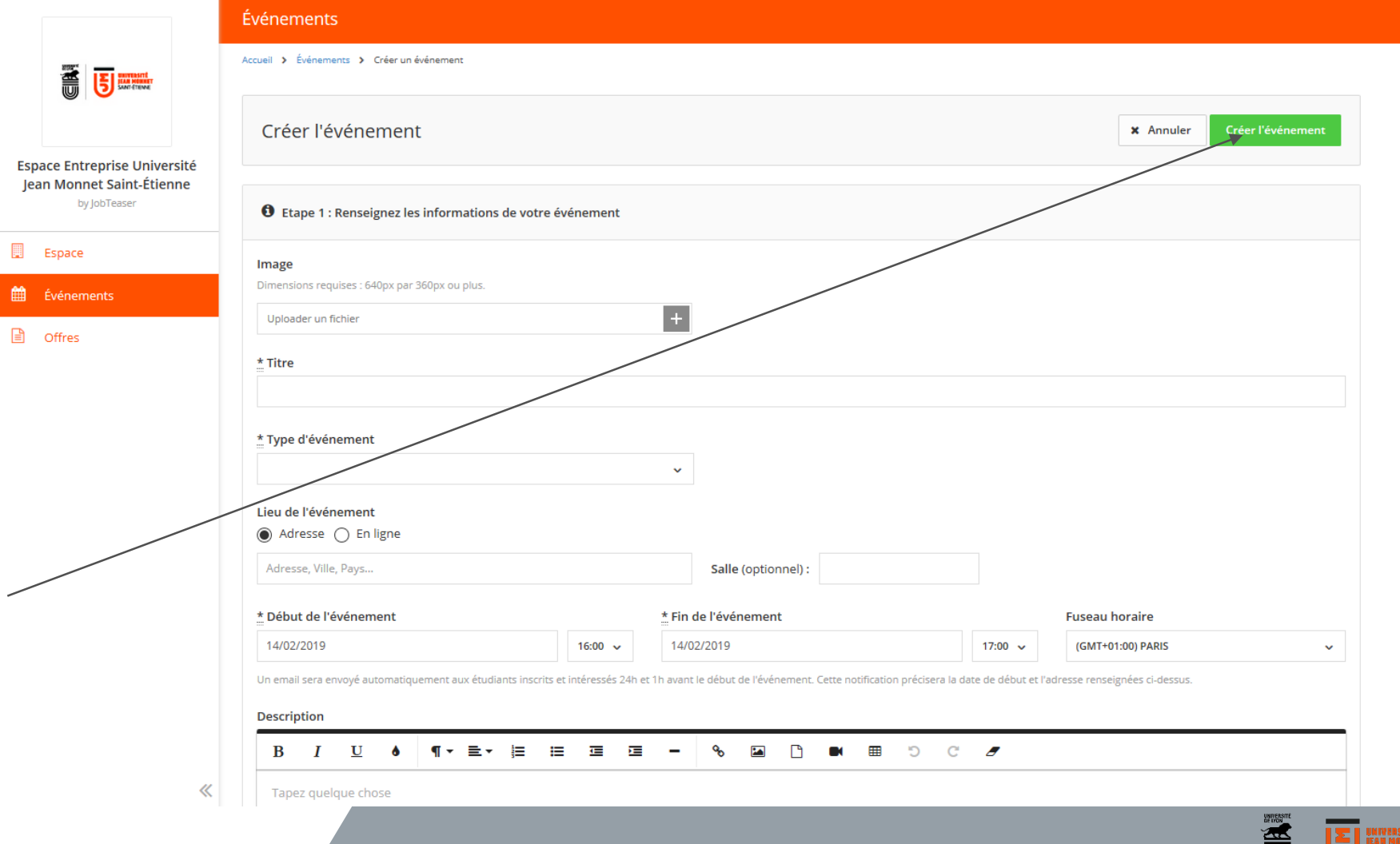

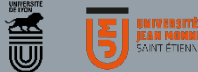

**A** Offres

ENTREPRISE

**WWWWWWWW** 

L'activation d'événement est gérée par le Career Center.

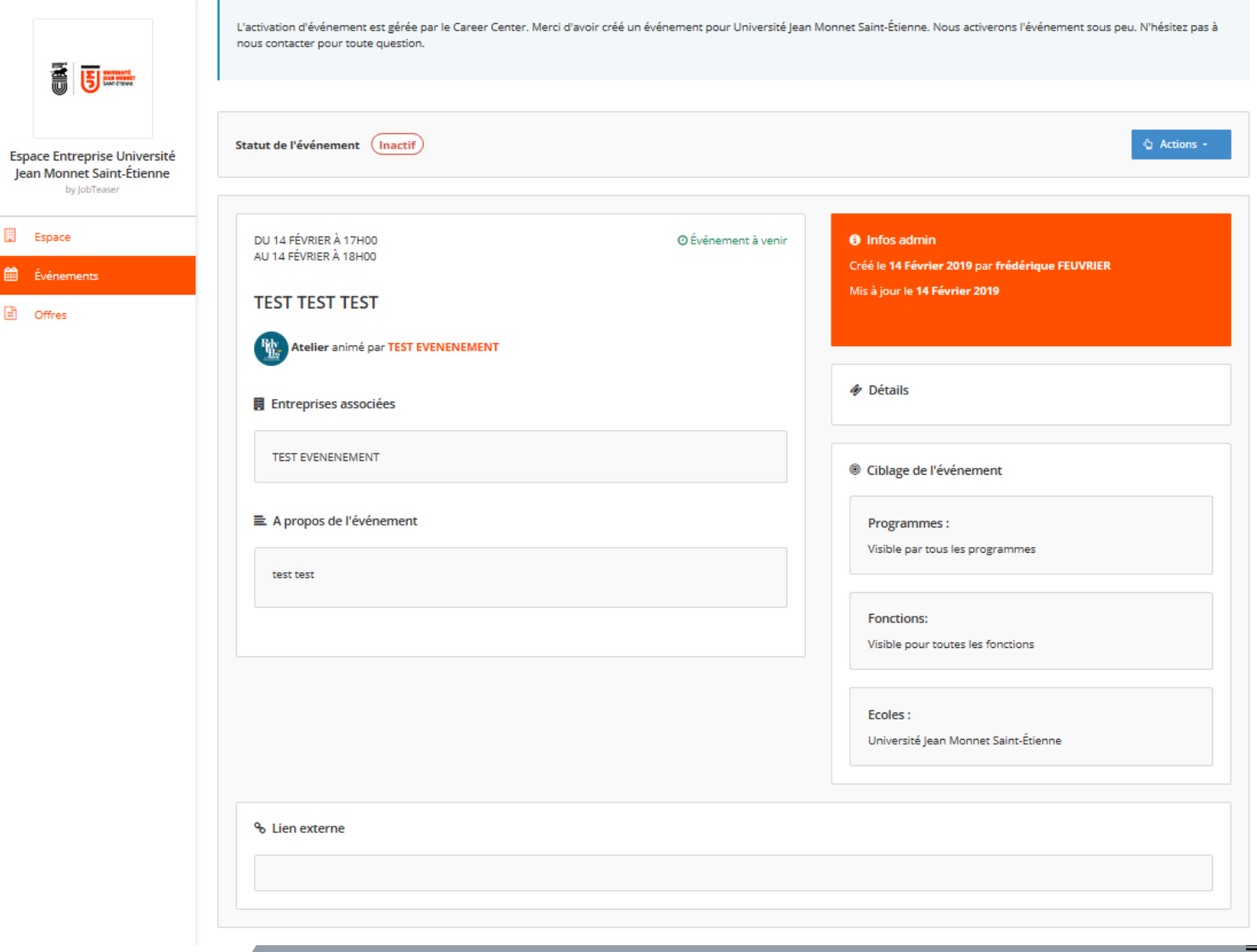

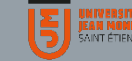

#### COMMENT CRÉER SON EVENEMENT A PARTIR DE SA FICHE ENTREPRISE

sociaux

#### *WWWWWWW*

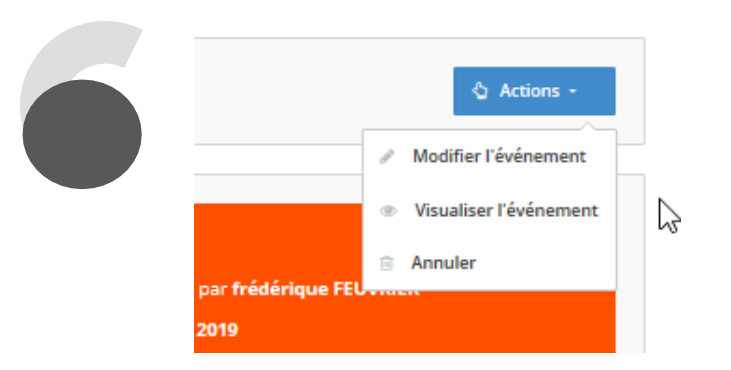

En cliquant sur le bouton Actions, vous accédez à un menu permettant de :

- Modifier votre évènement
- Visualiser l'évènement
- Annuler l'évènement

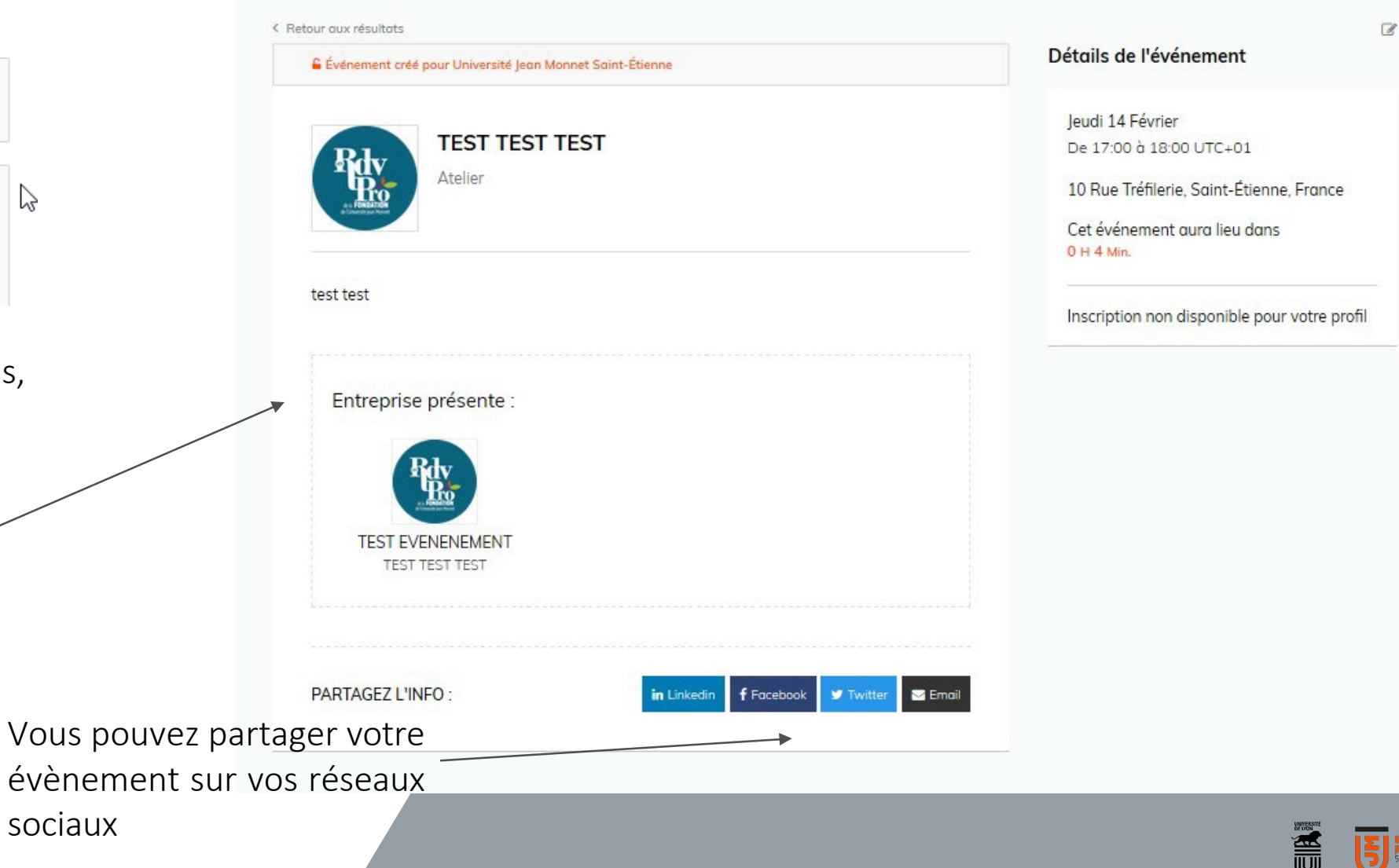

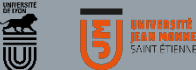

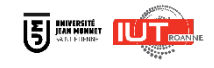

## **Chargée de relations entreprises - Taxe Apprentissage - Réseau des Alumni - Offres d'Emploi**

**Sophie STRAUSS** [04 69 45 10 22](tel:04%2069%2045%2010%2022)

[sophie.strauss@univ-st-etienne.fr](mailto:sophie.strauss@univ-st-etienne.fr)

# **Chargée de recrutement et Insertion pro : offres de stages et alternance**

**Amandine DELORME** [04 69 45 10 06](tel:04%2069%2045%2010%2006)

[amandine.delorme@univ-st-etienne.fr](mailto:amandine.delorme@univ-st-etienne.fr)